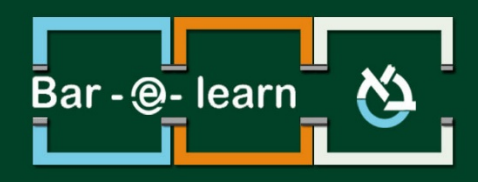

## <mark>הפקת דו"ח ציונים</mark> באתר הקורס

1 **הפקת דו"ח ציונים באתר הקורס**

## **הפקת דו"ח ציונים**

המערכת מאפשרת למרצה להפיק דו"ח אקסל ובו פירוט ציוני הסטודנטים בכל מטלות הקורס.

**.1** באתר הקורס הראשי, ניגש ל"**בלוק הניהול**" הנמצא בצדו הימני של הדף.

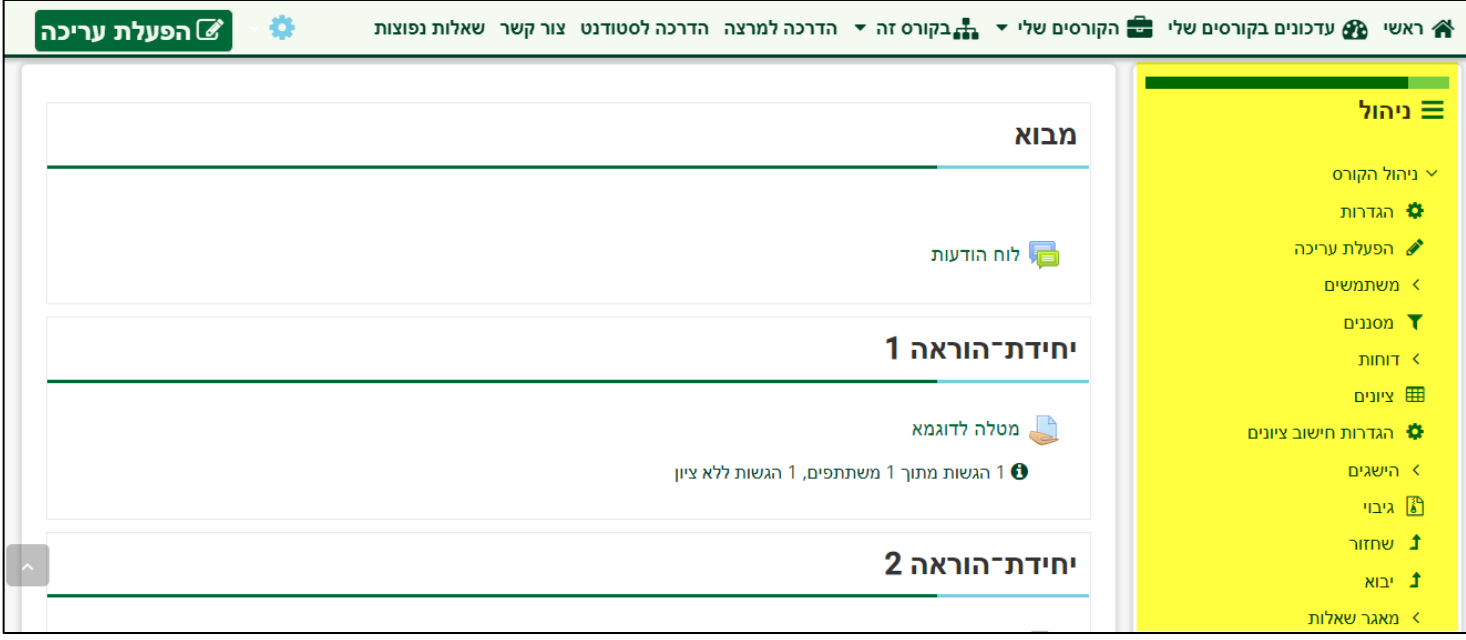

**.2** ב"**בלוק הניהול**" נבחר באפשרות "**ציונים**".

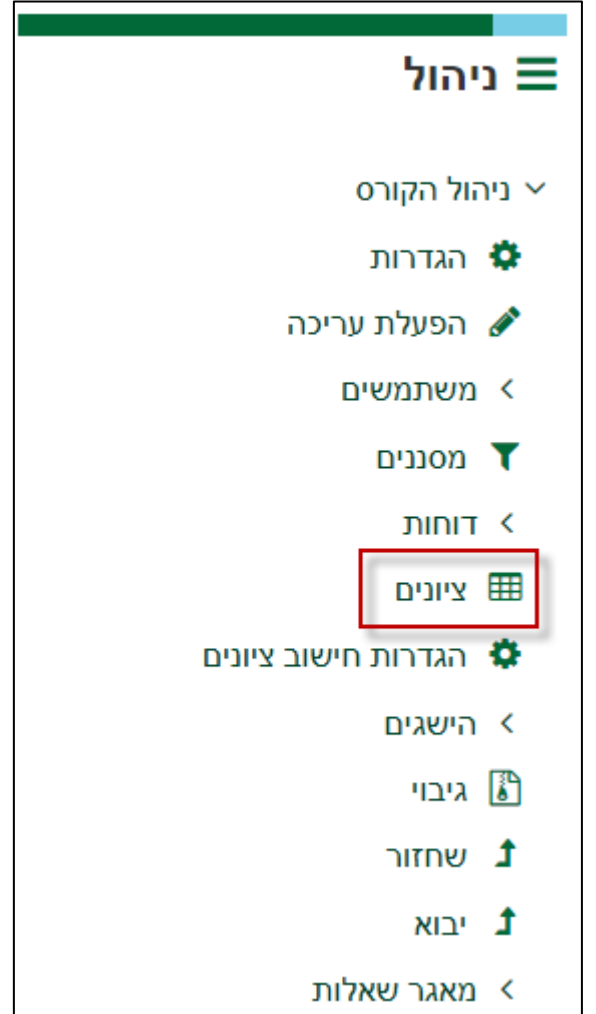

**.3** במסך הציונים, ניגש לבלוק הניהול הנמצא בחלקו התחתון של המסך ונבחר באפשרות "**יצוא**".

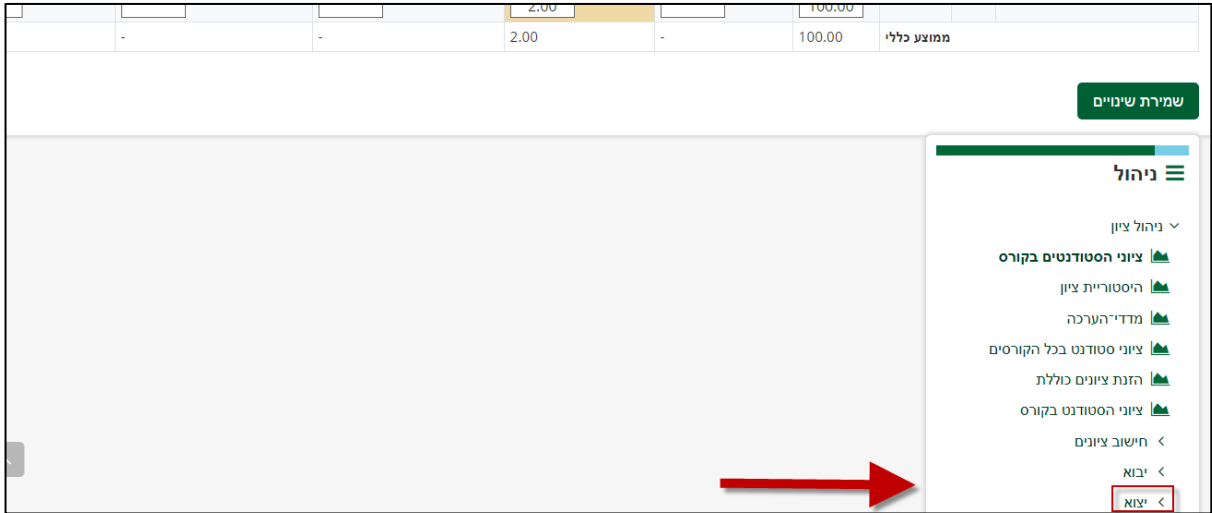

**.4** נבחר באפשרות **"יצוא לגליון האלקטרוני של Excel".**

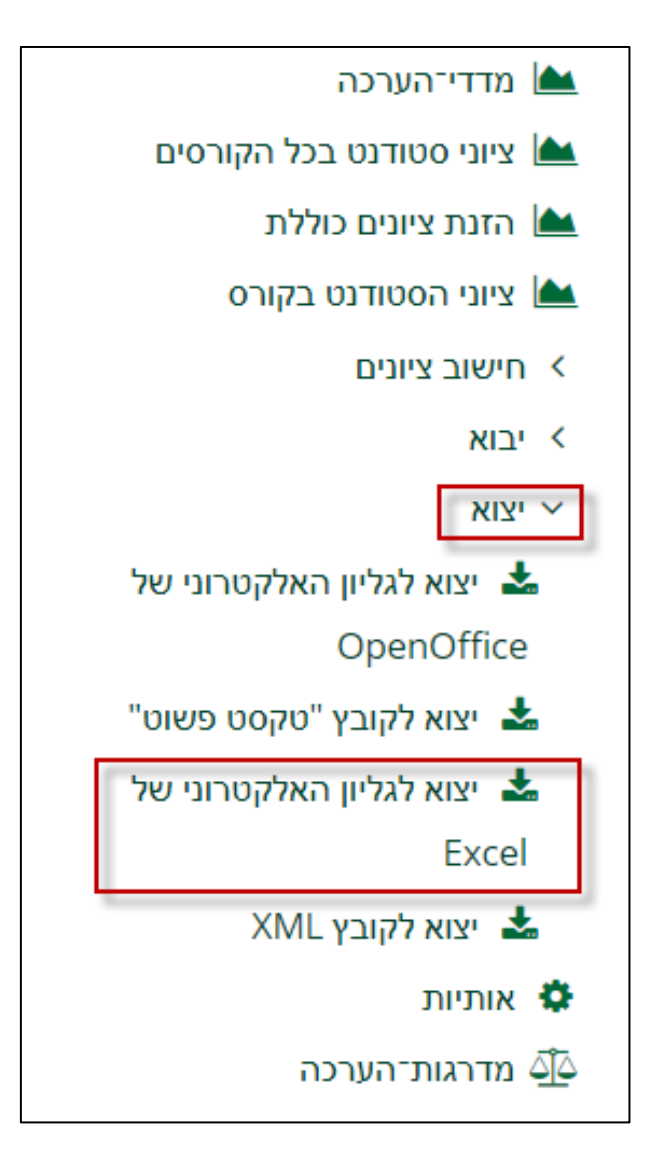

**.5 במסך הגדרות היצוא**, עלינו לבחור אילו פריטי ציון יופיעו בדו"ח (ברירת המחדל היא, שכל פריטי הציון יופיעו בדו"ח שנפיק). כמו כן, נבחר כיצד יוצג הציון הממוצע של כלל פריטי הציון בדו"ח.

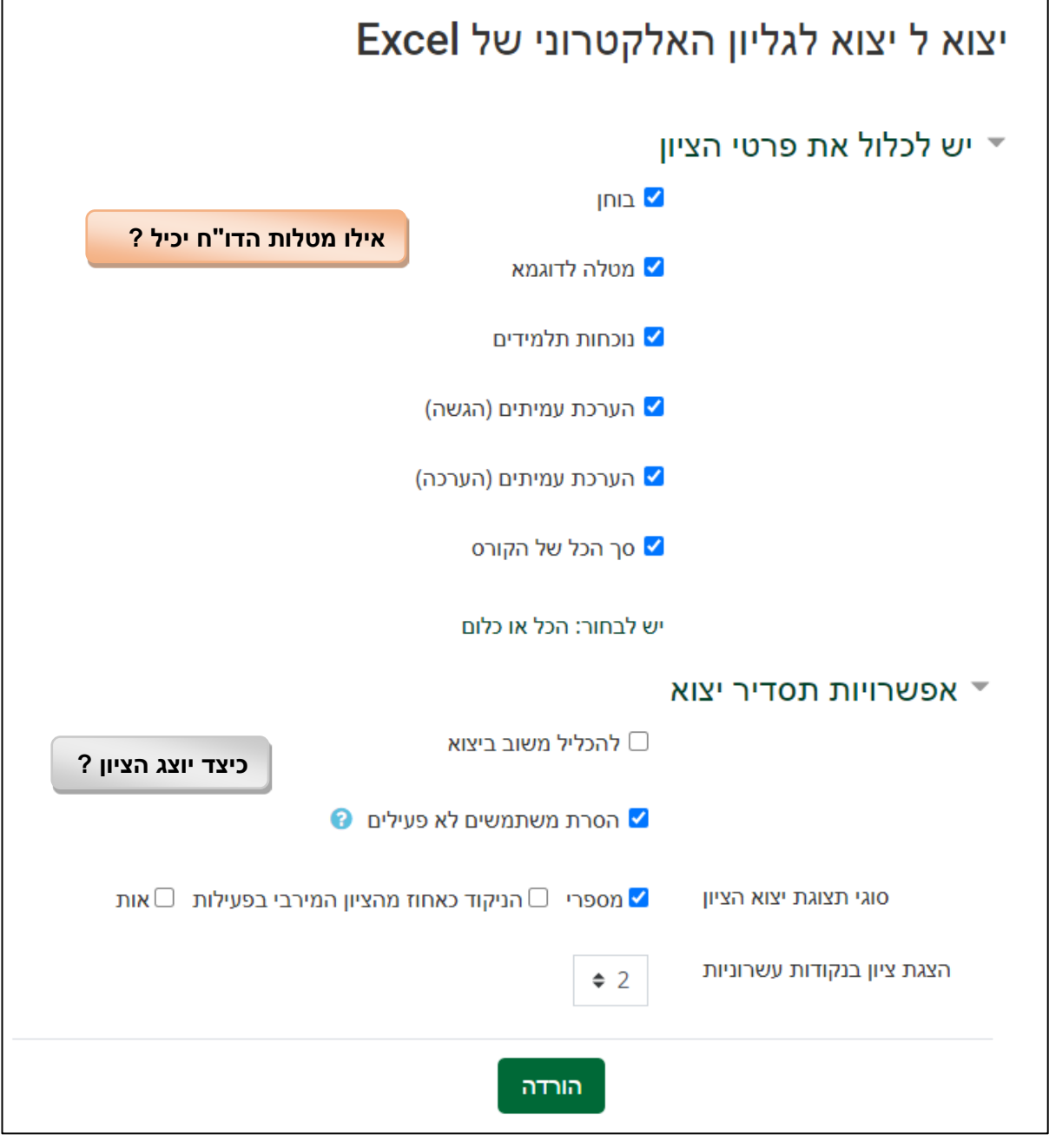

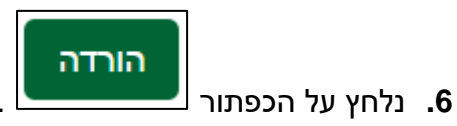

**.7 המערכת תפיק לנו את דוח הציונים, וכל שנותר הוא לשמור אותו במחשב שלנו.**